## **DOORS Baseline Data Source**

You can access DOORS Baseline by adding a new Baseline Data Source.

To create the Baseline Data Source

1. Right-click any folder, project, or module you want to create the Baseline Data Source and select Create data source from Baseline.

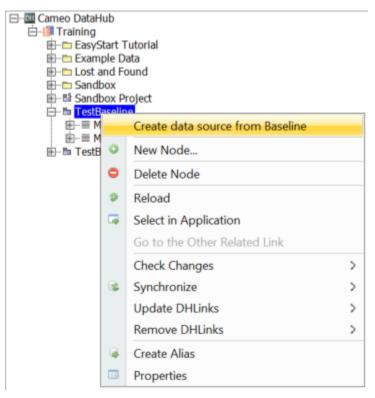

2. The Create data source from Baseline dialog opens and lists all Baseline versions grouped by the Baseline set. Do one of the following:

- To create a Data Source with only the selected module, select a particular module version.
- To create a Data Source with all modules in the Baseline set, select a Baseline set version.

| Baseline Set Definition | Baseline Set | Module                  | Version | Baseline Date       |
|-------------------------|--------------|-------------------------|---------|---------------------|
| ] ⊟SUV4x4_Requirements  |              |                         |         |                     |
| ] 🗗                     | 1.0          |                         |         | 21/10/2019 16:01:5  |
| ] —                     |              | Functional Requirements | 1.0     | 21/10/2019 16:01:53 |
| ] —                     |              | User Requirements       | 3.0     | 21/10/2019 16:01:5  |
| ] –                     | 2.0          |                         |         | 21/10/2019 16:02:5  |
| •                       | 3.0          |                         |         | 21/10/2019 16:03:1  |
|                         |              | Functional Requirements | 2.0     | 21/10/2019 16:03:1  |
| _                       |              | User Requirements       | 4.0     | 21/10/2019 16:03:1  |
| ] ₽                     | 4.0          |                         |         | 21/10/2019 16:09:0  |
| ] -                     |              | Functional Requirements | 3.0     | 21/10/2019 16:09:0  |
| ] —                     |              | User Requirements       | 5.0     | 21/10/2019 16:09:0  |
|                         |              |                         |         |                     |

3. Select the Baseline that you want and click **OK**. You will get a new Data Source that contains the modules with the specific version you have selected.

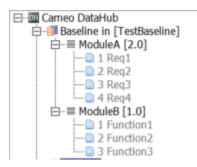

To copy the DHLink to a Baseline Data Source

1. Right-click any module in the Baseline Data Source and select Copy DHLink from other data sources.

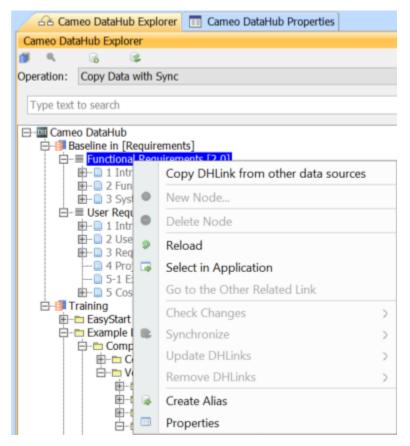

2. The Copy DHLink from other data source dialog opens. From the drop-down list, choose the Data Source you want to copy the DHLink from.

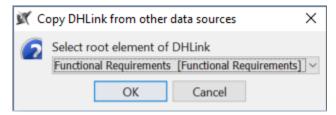

3. Click OK. The DHLink will be copied to the new Baseline Data Source.

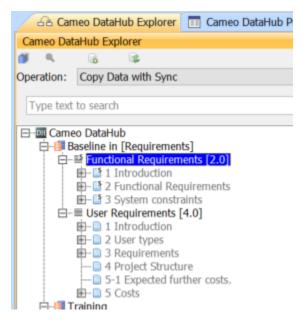